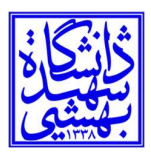

تاريخ: ١٤٠١/٠٥/٣٠

بسمه تعالي

## **راهنماي عمليات تفويض اختيار در سامانه اتوماسيون اداري و مالي**

امكان «تفويض اختيار» يكي از امكاناتي است كه به كاربر نرم افزار مكاتبات مجموعه ديدگاه اجازه ميدهد تا در غياب خود، دسترسي مشاهده و انجام امور اداري مرتبط با كارتابل سمت هايش را بدون دادن نام كاربري و كلمه عبور به كاربر ديگري اعطاء نمايد.

## مراحل فعال سازي تفويض اختيار

براي انجام تنظيمات مرتبط با تفويض اختيار (مطابق شكل زير) گزينه «تعريف تفويض اختيار» را از منوي پيشخوان انتخاب نموده و بر روي آن كليك نماييد.

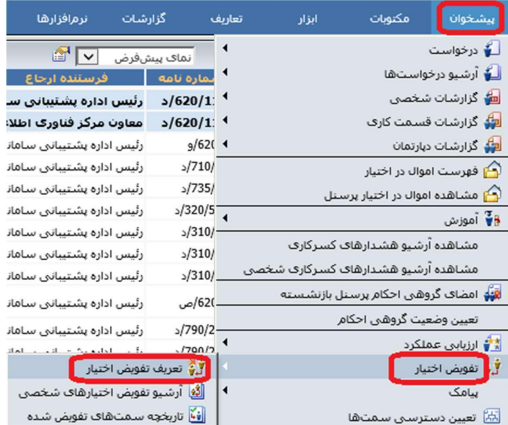

در ادامه صفحه زير براي شما نمايش داده مي شود. در اين صفحه سمت مورد نظر براي تفويض اختيار، نوع تفويض اختيار، روز و ساعت شروع و روز و ساعت پايان را ثبت نموده و سپس نوع تفويض اختيار بر اساس سمت و بر اساس نرم افزار و يا تمامي اختيارات را انتخاب نمايد. شايان ذكر است در صورتي كه «تفويض اختيارات سمت» بر اساس نرم افزار انتخاب شود، بخش انتخاب نرم افزارهايي كه كاربر به آنها دسترسي دارد، براي انتخاب نمايش داده خواهد شد. در انتها بر روي دكمه بعدي كليك نماييد.

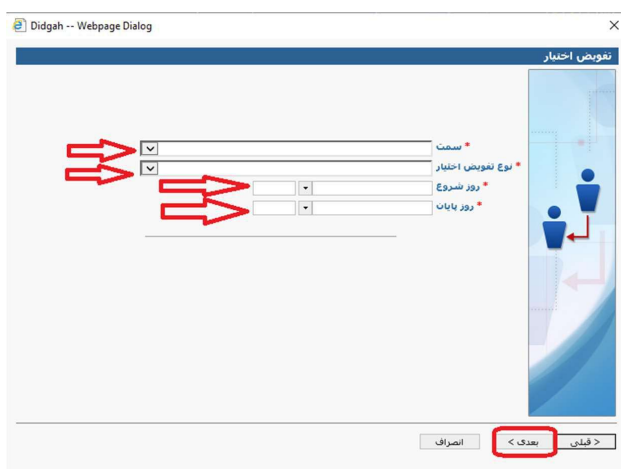

در صفحه «انتخاب كاربران گيرنده تفويض اختيار» با كليك بر روي دكمه + كاربر مورد نظر انتخاب و محدوده دسترسي وي مشخص ميشود. در

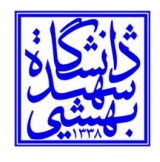

صورت تمايل به نمايش نام كاربر مي بايست تيك اين گزينه را فعال نماييد؛ البته بهتر است كه اين گزينه فعال نباشد. پس از تكميل اطلاعات روي دكمه بعدي كليك نماييد.

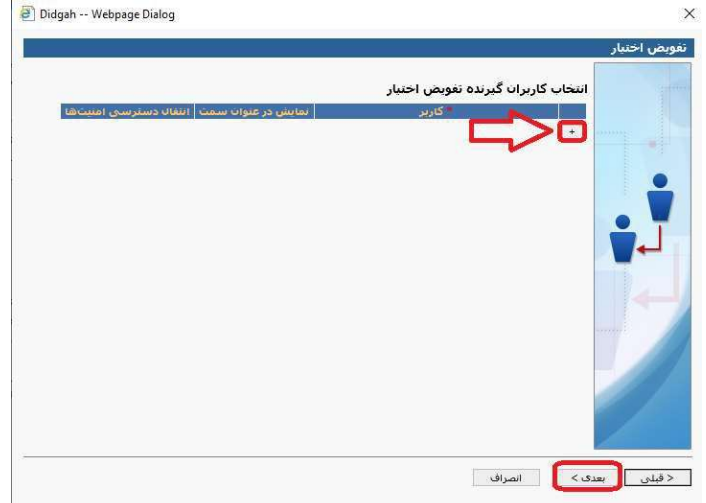

در صفحه «تاييد اطلاعات» ضمن مطالعه و بررسي اطلاعات تكميل شده، با زدن دكمه تاييد، سمت مورد نظر با مدت زمان و دسترسيهاي تعيين شده به كاربر انتخابي تفويض شده و كار به پايان خواهد رسيد.

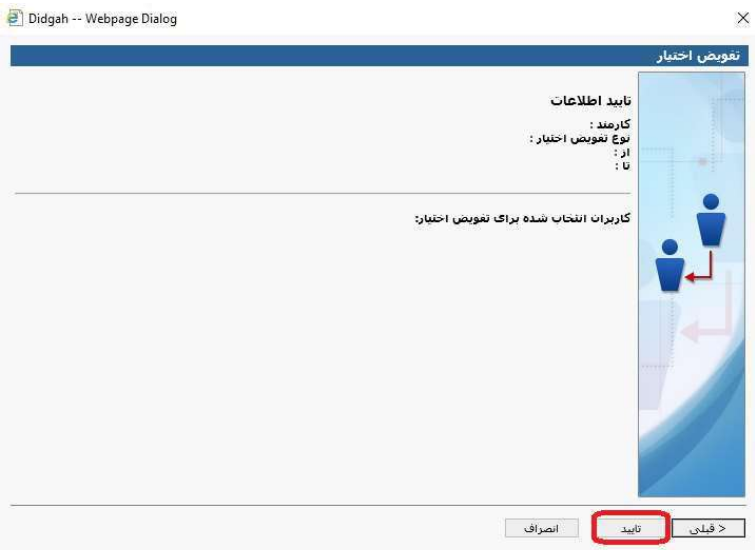

پس از انجام مراحل فوق كاربري كه به او تفويض اختيار شده است پيام يادآوري را مبني بر رد يا تاييد اين تفويض اختيار در كارتابل خود مشاهده خواهد كرد كه با انتخاب يادآور و مشاهده آن ميتواند تفويض اختيار را رد و يا تاييد نمايد. لازم به ذكر است در صورت تاييد، كاربر يك بار بايد از نرم افزار خارج و دوباره وارد شود تا دسترسيهاي لازم در اختيار او قرار گيرد و كارتابل تفويض اختيار شده قابل مشاهده گردد.

لغو تفويض اختيار

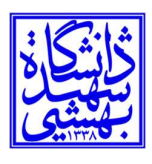

دانشگاه شهيد بهشتي

براي لغو تفويض اختيار (مطابق شكل زير) به منوي پيشخوان رفته و گزينه «آرشيو تفويض اختيارهاي شخصي» را انتخاب نموده و بر روي آن كليك نماييد.

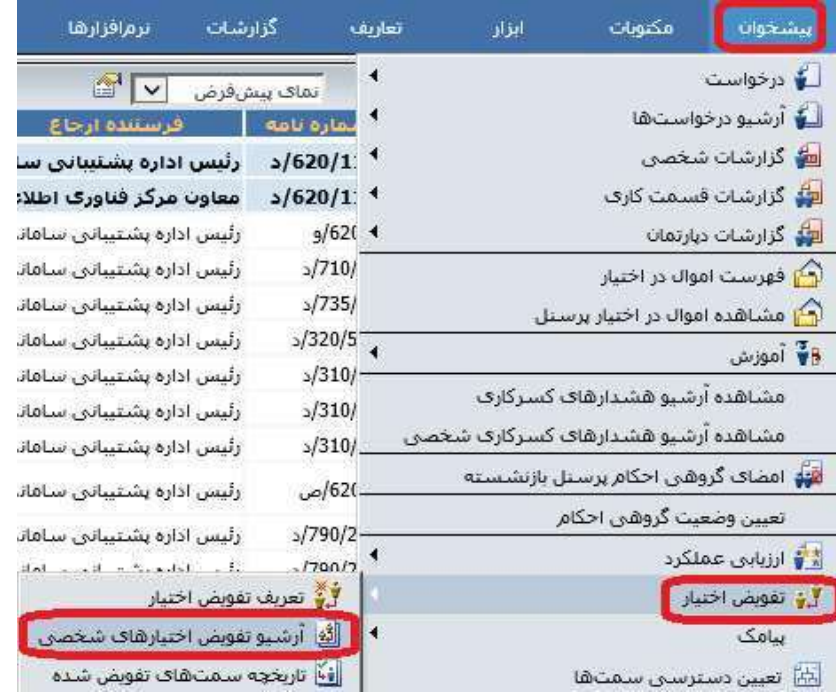

در اين صفحه علاوه بر جستجو و مشاهده ليست تفويض اختيارهاي داده شده و محدوده دسترسي آنها، ميتوانيد سمت هاي تفويض شده را انتخاب نموده و پيش از پايان محدوده تاريخي تعيين شده، آنها را فعال يا غير فعال نماييد.

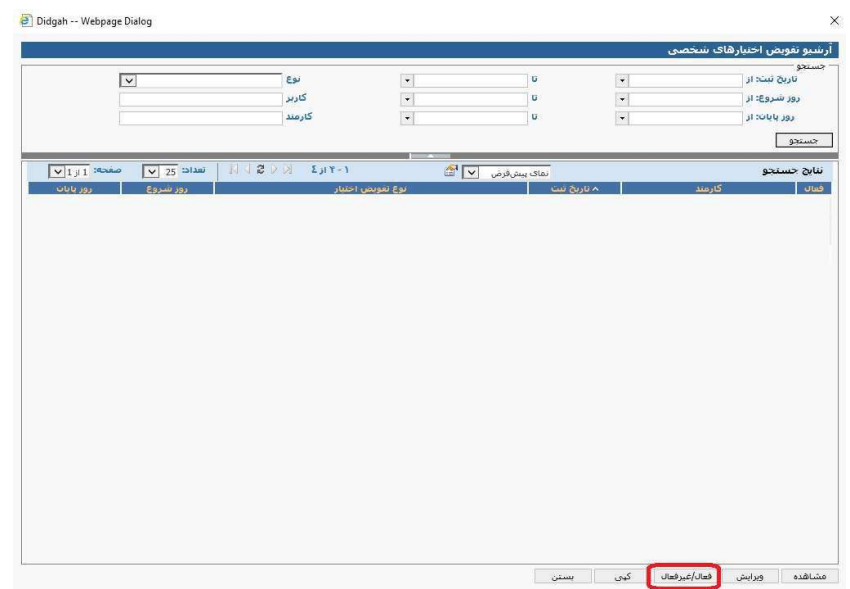